# **Guide to Accessing Your 1098-T**

The university will publish a copy of IRS Form 1098-T through the ePayment center located in your Cardinal Apps. You may also obtain your 1098-T information in your Bannerweb account. 1098-T forms will be published no later than January 31st and will remain available indefinitely.

## **INSTRUCTIONS TO ACCESS YOUR 1098-T INFORMATION VIA CARINDAL APPS**

- 1) Log in to Cardinal Apps [\(https://apps.uiw.edu/\)](https://apps.uiw.edu/)
- 2) Select the Cashnet (ePayment Center) App

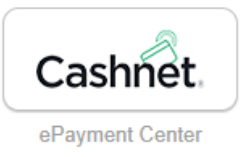

## 3) On the left-hand sidebar, select **Tax Forms**

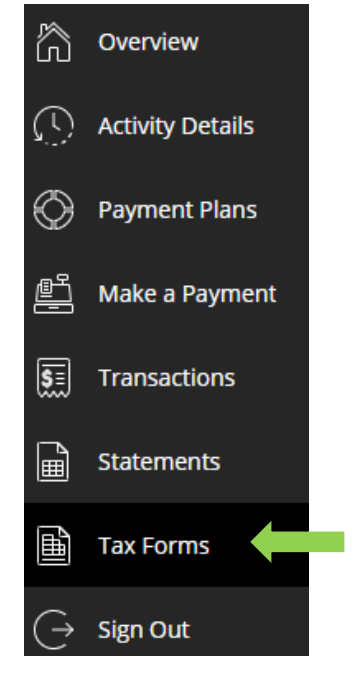

4) View or save the tax form listed by year

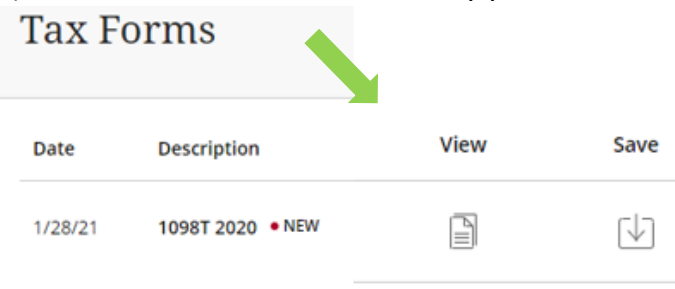

#### **INSTRUCTIONS TO ACCESS YOUR 1098-T INFORMATION VIA BANNERWEB**

#### 1) Log in to BannerWeb [\(https://bannerweb.uiwtx.edu/\)](https://bannerweb.uiwtx.edu/)

Enter your student ID (PIDM) as your User ID. (e.g. if your PIDM is W01234567, enter 1234567). To reset your PIN, contact the Help Desk at [helpdesk@uiwtx.edu.](mailto:helpdesk@uiwtx.edu)

Login to Secure Area

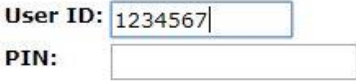

2) Select the **Student Services** tab in BannerWeb then choose **Business Office**.

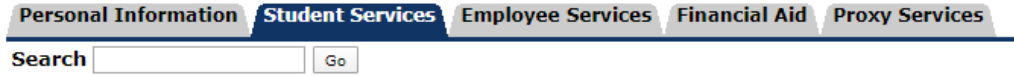

## **Student Services**

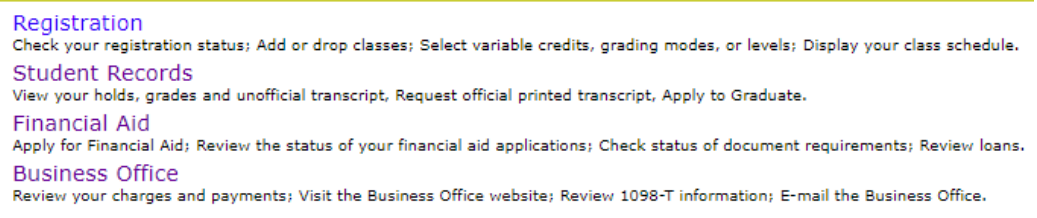

### 3) View **1098-T Notification**

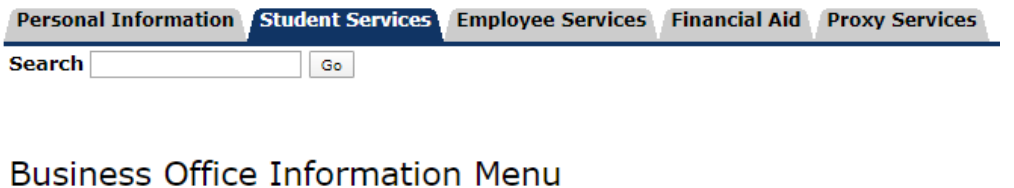

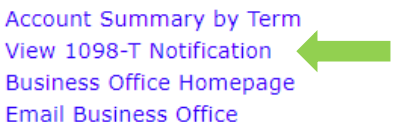

4) Then enter the tax year you are needing to view to access your 1098-T information.

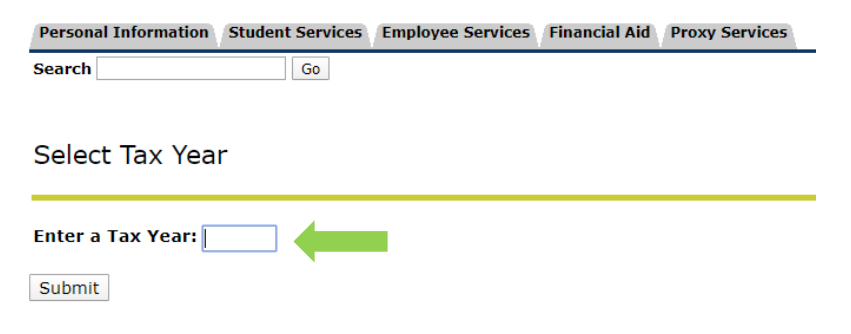